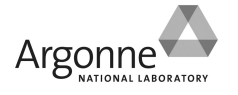

## **Creating Symbolic Links to Disk Mountpoints for HomeArchiver**

## **Overview**

**HomeArchiver will not recognize MOUTPATH when it contains whitespace (blanks).**

**If the volume label on a disk contains whitespace (blanks) then an SBC Staff person must create a symbolic link to the volume label under /media and the user must substitute the new link name for the volume label in the MOUNTPATH when using HomerArchiver.**

The process of creating a symbolic link is described below.

## **Procedure**

- **1. LOGIN TO THE SBC LINUX WORKSTATION WHERE THE DISK IS MOUNTED AS SBC STAFF**
	- **a. open a terminal window and use the "su" command to login using the appropriate username for the beamline resource either "idstaff" or "bmstaff". (-l below is a lower case letter L as in the word "local"):**

```
(Linux command: su –l idstaff )
```
- **b. change to the /media directory: (Linux command: cd /media )**
- **2. IDENTIFY THE CURRENT MOUNTPATH TO THE DISK. List the local file systems and identify the directory where the disk is mounted (there should be a new directory listed that was not there before the disk was attached). Use the Linux command below (the last flag is a lower case letter L as in the word "local"):**

 **(Linux command: df –hTl )**

**Notice that the full Linux path to the disk is listed under the column to the far right (the column header is labeled "Mounted on"). I call this the MOUNTPATH. Assume for this procedure that it is "/media/My Book"**

**3. CREATE THE SYMBOLIC LINK. Use the "ln" command to create a symbolic link by first specifying the name that DOES contain whitespace followed by a NEW NAME that DOES NOT contain whitespace. CAUTION: On the command line use Tab-Completion to enter the name that has whitespace so that it will be properly "escaped" (it places backslashes before whitespace) for the Linux command:**

 **(Linux command: ln –s My\ Book MyBook )**

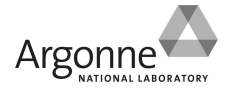

- **4. IDENTIFY THE NEW MOUNTPATH TO THE DISK. A LONG LISTING of the /media directory will verify that the new symbolic link has been created and that it points (the -> symbols) to the original name. Use the Linux command below (the last flag is a lower case letter L as in the word "local"): (Linux command: ls –axl )**
- **5. USE THE SYMBOLIC LINK NAME WITH HOMEARCHIVER. Instruct the user that they must substitute the new link name for the volume label in the MOUNTPATH when using HomerArchiver. Use for example: /media/MyBook**
- **6. WARNING: Remember to logout of the "idstaff" terminal!**